#### **УДК 004.514.2**

# **ПРОТИВОДЕЙСТВИЕ БАННЕРАМ**

#### *Мнацаканян С. Т., студент 3 курса экономического факультета Научный руководитель – Голубев С. В., к.э.н., доцент ФГБОУ ВО Ульяновский ГАУ*

*Ключевые слова: противодействие, реклама, сайт, баннер, рекламодатель, злоумышленник, сервер.*

*В последнее время тема вирусных рекламных баннеров стала обильно развиваться. Еще бы, ведь она приносит мошенникам около 5 000 долларов в день. Около 50% неопытных пользователей ПК сталкивались с проблемой появления на разных сайтах всплывающих баннеров, перегораживающих пол экрана и побуждающих по ним кликнуть.* 

Баннеры, блокирующие доступ к операционной системе, стали настоящем горем многих пользователей сети интернет. Они не наносят серьезного ущерба системе и другим элементам компьютера, но при этом не дают возможность пользоваться компьютером до их удаления (Рисунок 1).

Компьютер заражается в то время, когда на него устанавливается какая-либо малоизвестная программа, она просто делает некоторые записи в системных файлах от имени администратора. Дальше уже на каждую страничку в браузере добавляется вредоносный код, который и подгружает (или заменяет существующие) рекламные баннеры на сайте.

Если пользователь кликнет по ним, то принесет разработчику этого вируса дополнительный доход, при этом стимулируя мошенника на написание более мощного вируса [1].

Для примера в таблице 1 разобраны следующие популярные баннерные сети: Баннерная сеть RLE, TBN, Красная баннерная.

Для решения проблемы возникновения баннеров, необходимо выполнить следующие 8 шагов:

1. Удаление истории из браузера

Это нужно для того, чтобы убить скрипты (встроенные в вэбстраницу небольшие программы), которые уже поселились непосредственно в самом браузере (Рисунки 2 и 3).

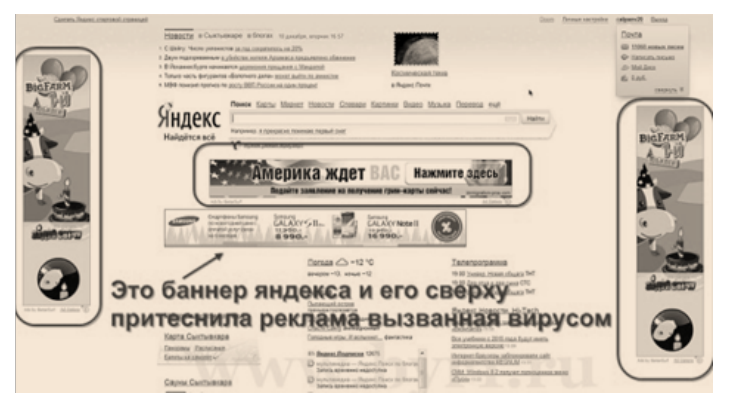

**Рисунок 1 - Вирусные баннеры в браузере**

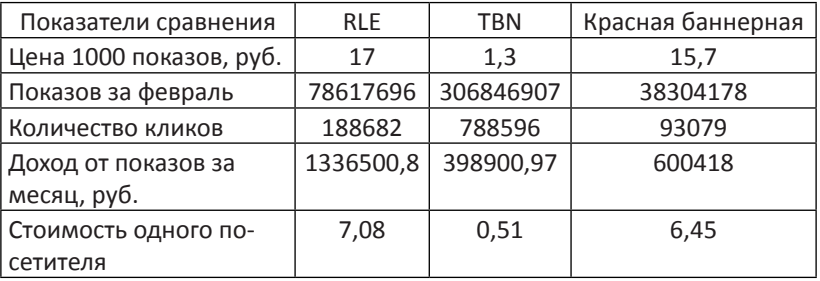

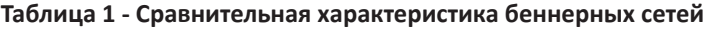

2. Проверить и почистить файл hosts

В этом файле описаны правила (пути) загрузки страниц в браузере. И по этим путям, возможно, к страницам и прицепляется вирусный скрипт .js.

3. Очистить cookies и реестр

Из-за cookies баннеры могут появляться на определенных сайтах (не на всех). А вот в реестре может сидеть достаточно серьезный вирус. С чисткой отлично справляется бесплатная утилита - Ccleaner.

4. Очистить автозагрузку

Возможно, что баннеры подставляет не вредоносный код, а какое-либо приложение, запущенное на компьютере.

5. Удалить незнакомые недавно установленные программы

#### *Экономические науки* 211

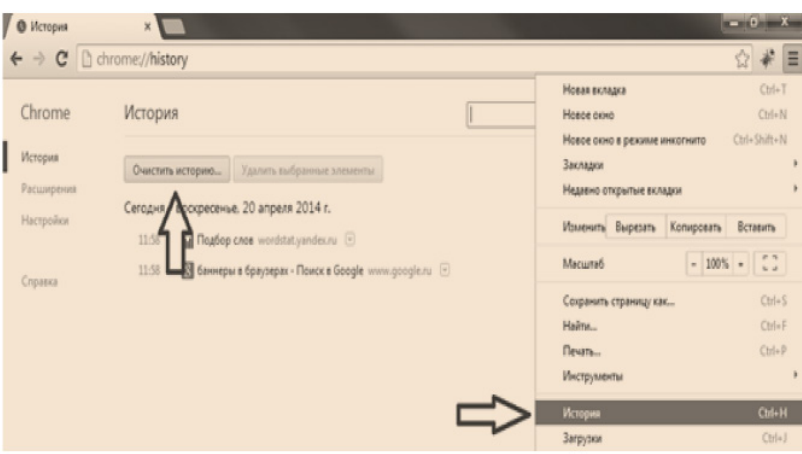

**Рисунок 2 - Очистка истории браузера в Google Chrome**

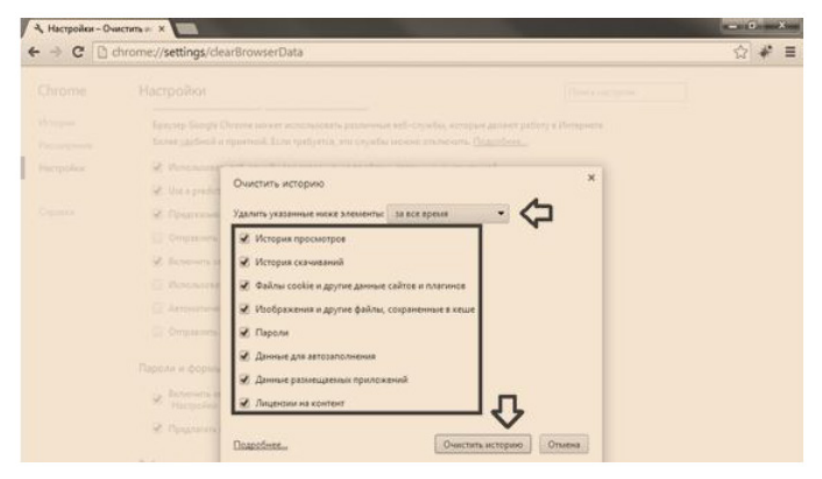

**Рисунок 3 - Очистка истории браузера в Google Chrome**

#### 6. Удалить установленные расширения в браузере

В большинстве браузеров есть возможность установить сторонние расширения. Это аналогично тому, что на телефон устанавливаются какие-либо программы. Именно такие расширения в самих браузерах могут и являться причиной показа вирусных баннеров на разных сайтах.

#### 212 *Материалы Международной студенческой научной конференции*

Любой браузер изначально устанавливается без всяких расширений и работает отлично. Достаточно удалить все расширения.

7. Установить антивирус

Для того чтобы больше такого не происходило, необходимо поставить антивирус и проверить компьютер.

8. Проверить роутер

Если проблема актуальна и после всех вышеперечисленных операций, то, скорее всего, заражен роутер, через который происходит подключение к интернету. В этом случае баннеры в браузерах должны появляться на всех компьютерах (не на телефонах), выходящих в интернет через этот роутер (по кабелю или по Wi-Fi).

Здесь решение простое: сбросить настройки роутера к заводским и настроить его заново [2].

Отсутствие надежных средств идентификации пользователя – одна из центральных проблем современного Интернета. Именно анонимность позволяет злоумышленникам совершать атаки, оставаясь ненаказанными [3].

## *Библиографический список*

- 1. Вирусные баннеры в браузере [Электронный ресурс].- Режим доступа: http://vse-krugom.ru/virusnye-bannery-v-brauzere//
- 2. Как удалить баннер в браузере Google Chrome [Электронный ресурс].- Режим доступа: http://spydevices.ru/virus\_ban/.
- 3. Накрутка баннеров приемы противодействия [Электронный ресурс].- Режим доступа: http://citforum.ru/security/articles/crut.shtml.

## **COUNTER BANNERS**

### *Mnatsakanyan S. T.*

*Key words: counter, advertising, website, banner, advertiser, attacker, server.*

*In a recent issue of viral advertising banners became abundantly develop. Still, after she brings the crooks about \$ 5,000 a day. About 50% of the inexperienced PC users faced with the problem appearing on different websites, pop-UPS, banners blocking half the screen and encourage them to click.*